### REGISTRATION ERRORS-ADMINISTRATORS

### **REGISTRATION ERRORS FOR ADMINISTRATORS**

### **PROCESS**

Listed below are common errors students may experience when trying to register through POUNCE. These errors will also prevent students from successfully wait listing for a section. Below are some instructions on how to troubleshoot these errors and assist students in successfully registering. Some errors require that a permission be entered in SFASRPO in Banner in order for the student to register for a particular section. Instructions on entering permissions are also included in this document.

### FIELD OF STUDY RESTRICTION- MAJOR

This error indicates that the course is restricted to students within a certain major. You can view this information on the Schedule of Classes or in Banner on SSARRES. Once you have confirmed what major population of students this section is reserved for, you can view the student's major on SGASTDQ or SGASTDN. If you still wish for the student to register for this section and the student does not meet the major criteria, you will need to enter a MAJOR permission on SFASRPO. Please note, permission cannot be entered in banner without the approval of the department chair of the department that owns the course.

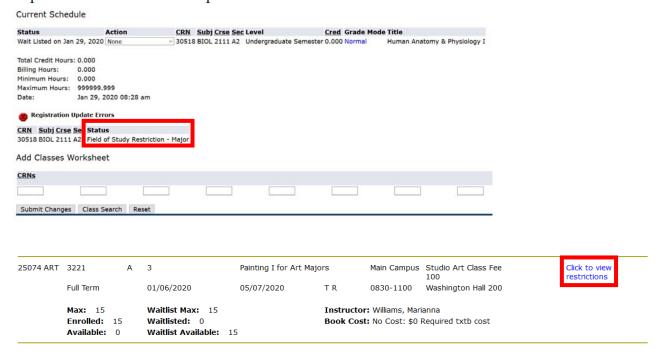

Restriction Information
Painting I for art majors and art minors - 25074 - ART 3221 - A

Associated Term: Spring 2020

Restrictions:
Must be enrolled in one of the following Majors:
Art

### **DEPARTMENT RESTRICTION**

This error indicates that the course is restricted to students within a certain department. You can view this information on the Schedule of Classes or in Banner on SSARRES. Once you have confirmed what department this section is reserved for, you can view the student's department on SGASTDQ or SGASTDN. If you still wish for the student to register for this section and the student does not meet the department criteria, you will need to enter a DEPARTMENT permission on SFASRPO. Please note, permission cannot be entered in banner without the approval of the department chair of the department that owns the course.

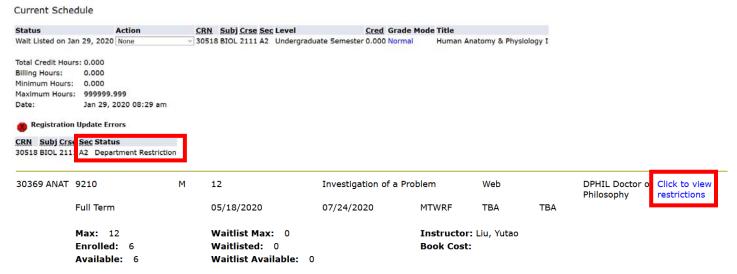

### **CLASS RESTRICTION**

This error indicates that the course is restricted to students within a certain class. You can view this information on the Schedule of Classes or in Banner on SSARRES. Once you have confirmed what class of students this section is reserved for, you can view the student's class on SGASTDQ or SGASTDN. If you still wish for the student to register for this section and the student does not meet the class criteria, you will need to enter a CLASS permission on SFASRPO. Please note, permission cannot be entered in banner without the approval of the department chair of the department that owns the course.

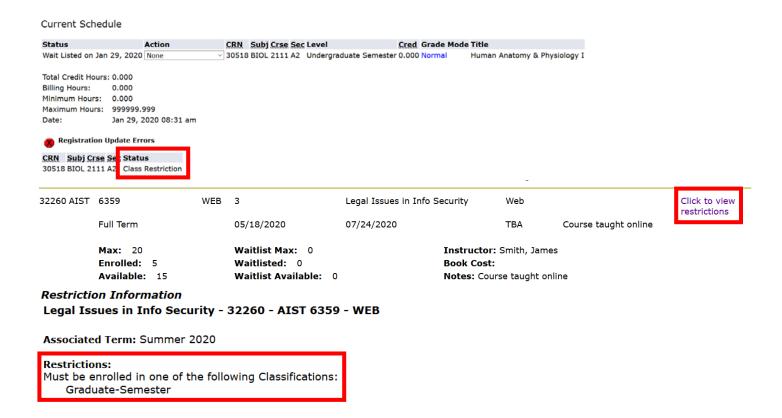

### LEVEL RESTRICTION

This error indicates that the course is restricted to students within a certain level. You can view this information on the Schedule of Classes or in Banner on SSARRES. Once you have confirmed what level of students this section is reserved for, you can view the student's level designation on SGASTDQ or SGASTDN. If you still wish for the student to register for this section and the student does not meet the level criteria, you will need to enter a LEVEL permission on SFASRPO. Please note, permission cannot be entered in banner without the approval of the department chair of the department that owns the course.

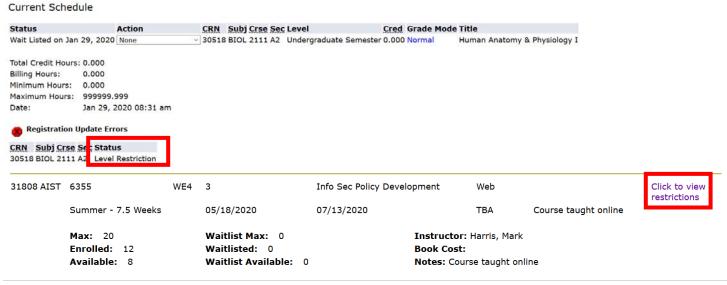

### **DEGREE RESTRICTION**

This error indicates that the course is restricted to students within a certain degree. You can view this information on the Schedule of Classes or in Banner on SSARRES. Once you have confirmed what degree population of students this section is reserved for, you can view the student's degree on SGASTDQ or SGASTDN. If you still wish for the student to register for this section and the student does not meet the degree criteria, you will need to enter a DEGREE permission on SFASRPO. Please note, permission cannot be entered in banner without the approval of the department chair of the department that owns the course.

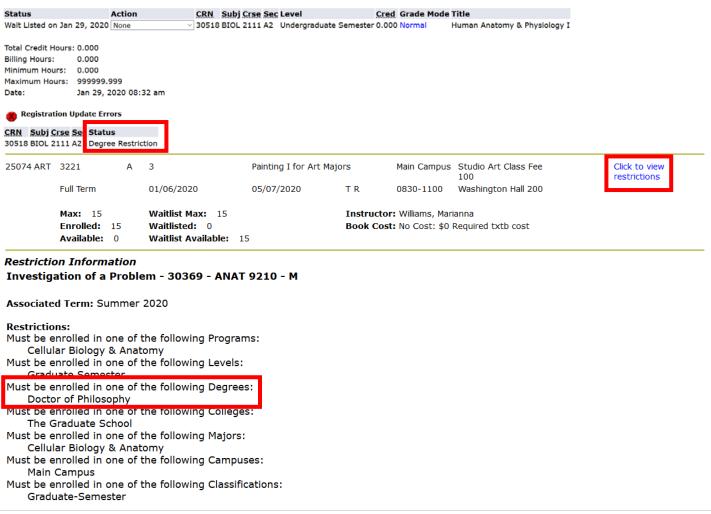

### PROGRAM RESTRICTION

This error indicates that the course is restricted to students within a certain program. You can view this information on the Schedule of Classes or in Banner on SSARRES. Once you have confirmed what program this section is reserved for, you can view the student's program on SGASTDQ or SGASTDN. If you still wish for the student to register for this section and the student does not meet the program criteria, you will need to enter a PROGRAM permission on SFASRPO. Please note, permission cannot be entered in banner without the approval of the department chair of the department that owns the course.

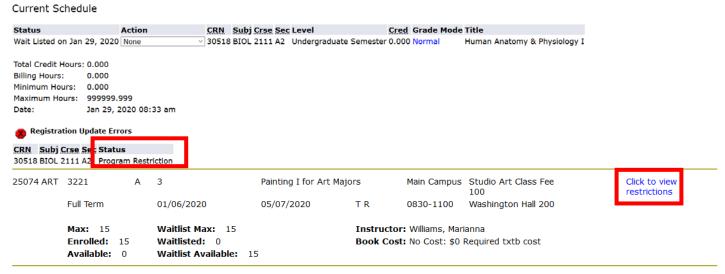

### Restriction Information

Investigation of a Problem - 30369 - ANAT 9210 - M

Associated Term: Summer 2020

## Restrictions: Must be enrolled in one of the following Programs: Cellular Biology & Anatomy Must be enrolled in one of the following Levels: Graduate Semester Must be enrolled in one of the following Degrees: Doctor of Philosophy Must be enrolled in one of the following Colleges: The Graduate School Must be enrolled in one of the following Majors: Cellular Biology & Anatomy Must be enrolled in one of the following Campuses: Main Campus

Must be enrolled in one of the following Classifications:

**CAMPUS RESTRICTION** 

Graduate-Semester

This error indicates that the course is restricted to students within a certain campus. You can view this information on the Schedule of Classes or in Banner on SSARRES. Once you have confirmed what campus this section is reserved for, you can view the student's campus on SGASTDQ or SGASTDN. If you still wish for the student to register for this section and the student does not meet the campus criteria, you will need to enter a CAMPUS permission on SFASRPO. Please note, permission cannot be entered in banner without the approval of the department chair of the department that owns the course.

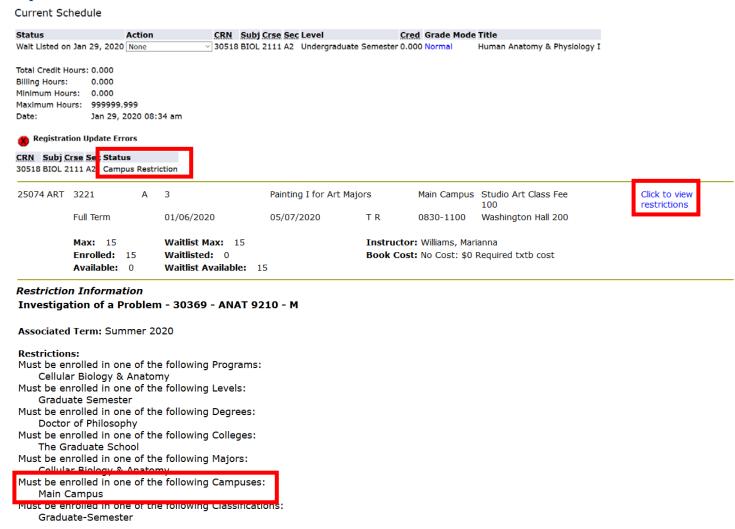

### **COLLEGE RESTRICTION**

This error indicates that the course is restricted to students within a certain college. You can view this information on the Schedule of Classes or in Banner on SSARRES. Once you have confirmed what college this section is reserved for, you can view the student's college on SGASTDQ or SGASTDN. If you still wish for the student to register for this section and the student does not meet the college criteria, you will need to enter a COLLEGE permission on SFASRPO. Please note,

permission cannot be entered in banner without the approval of the department chair of the department that owns the course.

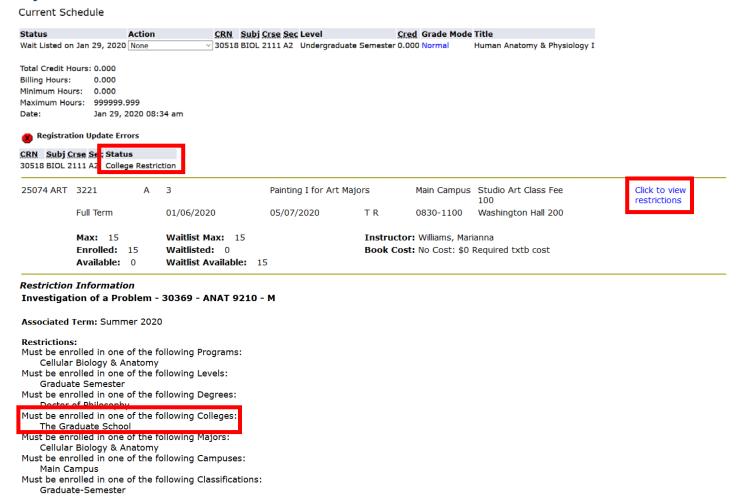

### **COHORT RESTRICTION**

This error indicates that the course is restricted to students within a certain cohort. You can view this information on the Schedule of Classes or in Banner on SSARRES. Once you have confirmed what cohort of students this section is reserved for, you can view the student's current cohort on SGASTDQ or SGASTDN. If you still wish for the student to register for this section and the student does not meet the cohort criteria, you will need to enter a COHORT permission on SFASRPO. Please note, permission cannot be entered in banner without the approval of the department chair of the department that owns the course.

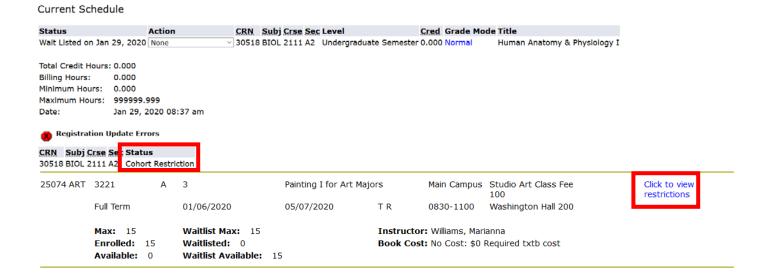

### STUDENT ATTRIBUTE RESTRICTION

This error indicates that the course is restricted to students with a certain attribute. You can view this information on the Schedule of Classes or in Banner on SSARRES. Once you have confirmed what attribute this section is reserved for, you can view the student's attributes on SGASADD. If you still wish for the student to register for this section and the student does not meet the attribute criteria, you will need to enter an ATTRIBUTE permission on SFASRPO. Please note, permission cannot be entered in banner without the approval of the department chair of the department that owns the course.

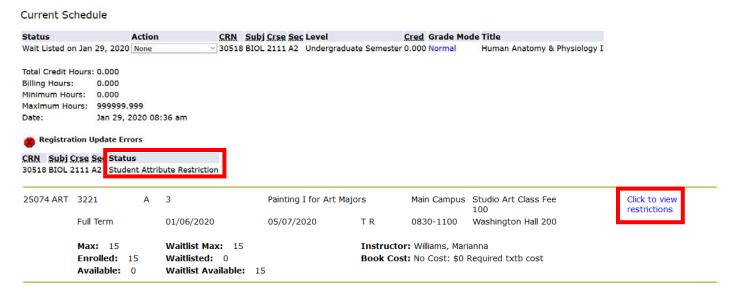

### **WAITLIST FULL**

This error indicates that the waitlist for this section is full and there are no seats currently available on the waitlist.

### Add or Drop Classes

Use this interface to add or drop classes for the selected term. If you have already registered for the term, those classes will appear in the Class R Class table. To add a class enter the Course Reference Number (CRN) in the Add Class table. Classes may be dropped by using the options availab may not be dropped. When add/drops are complete click **Submit Changes**. Always print your schedule to verify accuracy.

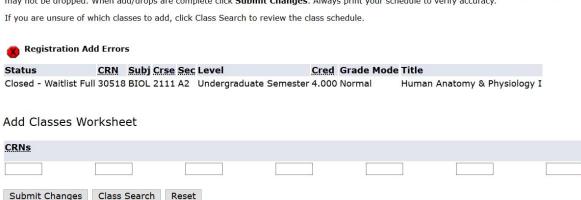

### **HOLDS ON RECORD**

This error indicates that the student has a current hold on their account that is preventing registration at this time. The student should log into POUNCE and view their holds then contact the office that has placed the hold on their account to see what conditions need to be met in order for the hold to be lifted. Additional information regarding holds can be found at: https://www.augusta.edu/registrar/holdsinfo.php

### Add or Drop Classes

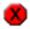

You may not add or drop classes due to holds on your record

### **DUPLICATE CRN**

This error indicates that the student has already registered for another section of the same course. If you still wish for the student to register for this section, you will need to enter a MULTIPLE permission on SFASRPO. This error typically appears if the student is trying to register for multiple special topics courses.

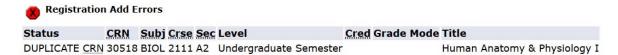

### PREREQUISITE AND TEST SCORE ERROR

Add or Drop Classes

This error indicates that the student has not satisfied the prerequisite courses that are required in order to register for this section. In order to determine is the student has met the prerequisite requirements for this section, log in to Jagtrax and review the student's academic history. If you still wish for the student to register for this section, you will need to enter a PREREQ permission on SFASRPO. Please note, permission cannot be entered in banner without the approval of the department chair of the department that owns the course.

# Use this interface to add or drop classes for the selected term. If you have already registered for the term, those classes will appear in the Class Regis Number (CRN) in the Add Class table. Classes may be dropped by using the options available in the Action field. If no options are listed in the Action field verify accuracy. If you are unsure of which classes to add, click Class Search to review the class schedule. Registration Add Errors Status CRN Subj Crse Sec Level Cred Grade Mode Title Prerequisite and Test Score error 30518 BIOL 2111 A2 Undergraduate Semester 0.000 Normal Human Anatomy & Physiology I Add Classes Worksheet CRNs Submit Changes Class Search Reset

### **ENTERING PERMISSION IN BANNER (SFASRPO)**

Navigate to SFASRPO in Banner to enter a registration permission.

Enter the student's ID number and the term for which they are trying to register.

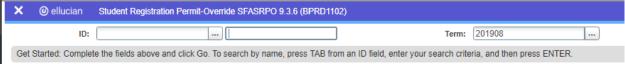

Use the error message from the table below to determine the correct permit-override to enter in Banner. Enter the correct Permit-Override code in the "Permit" field in Banner. For example, is a student is receiving a time conflict registration error, you would enter TIME and the CRN for that section.

| ERROR MESSAGE      | DESCRIPTION               | ORIGINATION          | PERMIT-OVERRIDE |
|--------------------|---------------------------|----------------------|-----------------|
| Campus Restriction | must be certain campus to | SSASECT Campus Block | CAMPUS          |
|                    | register for course       |                      |                 |

| Class Restriction          | must be certain class level to    | SSARRES level          | CLASS      |
|----------------------------|-----------------------------------|------------------------|------------|
|                            | register for course               | restriction block      |            |
| Closed Class               | no more seats are available for   | SSASECT section        | CLOSED     |
|                            | this course                       | enrollment             |            |
| College Restriction        | must be declared in college to    | SSARRES college block  | COLLEGE    |
|                            | register for course               |                        |            |
| Coreqs Restriction         | must be registered for required   | SSADETL coreq. block   | COREQS     |
|                            | coreq. in order to register for   |                        |            |
|                            | course                            |                        |            |
| Degree Restriction         | must be declared in degree to     | SSARRES degree         | DEGREE     |
|                            | register for course               | restriction block      |            |
| Department Restriction     | must be declared in major         | SGASTDN department     | DEPARTMENT |
|                            | within department to register     | block                  |            |
|                            | for course                        |                        |            |
| Hour Restriction           | bypass minimum hour               | SFAREGS max hour       | HOUR       |
|                            | requirements                      | block                  |            |
| Level Restriction          | must be undergrad, grad, etc. in  | SSARRES level          | LEVEL      |
|                            | order to register for course      | restriction block      |            |
| Field of Study Restriction | must be declared in major to      | SSARRES field of study | MAJOR      |
|                            | register for course               | restriction block      |            |
| Duplicate Course           | student is already registered for |                        | MULTIPLE   |
|                            | same course                       |                        |            |
| Mutual Exclusion           | courses student is attempting to  | SSAMEXC mutual         | MUTUAL     |
|                            | register for are mutually         | exclusion block        |            |
|                            | exclusive                         |                        |            |
| Departmental Approval      | must obtain special permission    | SSASECT course section | PERM       |
|                            | from the department in order to   | information            |            |
|                            | register                          |                        |            |
| Prereq & Test Score Error  | bypass prereq. and placement      | SSAPREQ                | PLACEMENT  |
|                            | test requirements                 |                        |            |
| Prereq & Test Score Error  | bypass prereq.                    | SSAPREQ                | PREREQ     |
| Prereq & Test Score Error  | Prereqs. satisfied by transfer    | SSAPREQ                | PREREQT    |
|                            | work                              |                        |            |
| Program Restriction        | must be declared in program in    | SSARRES program        | PROGRAM    |
|                            | order to register for course      | restriction block      |            |
| Time Conflict              | course overlaps in time with      | SSASECT meeting time   | TIME       |
|                            | another course                    | block                  |            |
| Level                      | undergraduate student taking      |                        | UGRAD      |
|                            | graduate level course             |                        |            |

### **CONTACT**

If you have any additional questions, please contact our office at <a href="mailto:registrar@augusta.edu">registrar@augusta.edu</a>.